#### Notice to End Users

This User's Guide & Technical Reference is for assisting system manufacturers and end users in setting up and installing the mainboard.

Every effort has been made to ensure that the information in this manual is accurate. Soltek Computer Inc. is not responsible for printing or clerical errors. Information in this document is subject to change without notice and does not represent a commitment on the part of Soltek Computer Inc.

No part of this manual may be reproduced, transmitted, translated into any language in any form or by any means, electronic or mechanical, including photocopying and recording, for any purpose without the express written permission of Soltek Computer Inc.

Companies and products mentioned in this manual are for identification purposes only. Product names appearing in this manual may or may not be registered trademarks or copyrights of their respective companies.

SOLTEK COMPUTER INC. PROVIDES THIS MANUAL "AS IS" WITHOUT WARRANTY OF ANY KIND, EITHER EXPRESS OR IMPLIED, INCLUDING BUT NOT LIMITED TO THE IMPLIED WARRANTIES OR CONDITIONS OF MERCHANTABILITY OR FITNESS FOR A PARTICULAR PURPOSE. IN NO EVENT SHALL SOLTEK COMPUTER INC. BE LIABLE FOR ANY LOSS OR PROFITS, LOSS OF BUSINESS, LOSS OF USE OR DATA, INTERRUPTION OF BUSINESS, OR FOR INDIRECT, SPECIAL, INCIDENTAL, OR CONSEQUENTIAL DAMAGES OF ANY KIND, EVEN IF SOLTEK COMPUTER INC. HAS BEEN ADVISED OF THE POSSIBILITY OF SUCH DAMAGES ARISING FROM ANY DEFECT OR ERROR IN THIS MANUAL OR PRODUCT.

©Copyright 1999 Soltek Computer Inc. All right reserved Web site: http://www.soltek.com.tw email: support@soltek.com.tw

Edition: June 1999 Version: 2.0 SL-65F/ 65F-S SERIALS

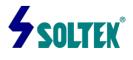

# Contents

| Chapter 1: Introduction          | 1                |
|----------------------------------|------------------|
| Features                         | 1                |
| CPU                              | 1                |
| Chipset                          | 1                |
| L2 Cache                         | 1                |
| Main Memory                      | 1                |
| BIOS                             | 2                |
| Super I/O Function               | 2                |
| Sound chip Features              | 2                |
| Other Functions                  | 3                |
| Mainboard Layout with Default Se | ettings4         |
| Chapter 2: Hardware Setup        | 5                |
| CPU Type Jumper Configuration    | 5                |
|                                  | 5                |
| PPGA/Celeron -300A/66MHz         | 5                |
| CPU 5.0X Clock Setting           | 6                |
| PPGA /Celeron -370/333 MHz       | 6                |
| CPU 5.5X Clock Setting           | 6                |
| PPGA /Celeron -370/366 MHz       | 6                |
| CPU 6.0X Clock Setting           | 7                |
| PPGA /Celeron -370-400/66M       | Hz 7             |
| System Memory Configuration      | on8              |
| Jumper Settings                  | 9                |
| FAN1-3:Onboard Fan(12V)Co        | nnector9         |
| JP12~ JP15 Bus Ratio Select      |                  |
| JP2:Keyboard Power Select        | ion10            |
|                                  | elect10          |
| JP10, JP11: USB Port Select      | 11               |
| JVGA1: VGA Card                  | 11               |
| JBAT1:Clear CMOS Data            | 12               |
| JP16:Onbord Sound Chip En        | abled/Disabled12 |
| _                                | iii              |

|     | JP7, JP8: Sound Amplifier Control (Speaker/Line Out) | 13 |
|-----|------------------------------------------------------|----|
|     | JP17:Power Lose Recovery                             | 13 |
|     | Sound connector                                      | 14 |
|     | J5/J6:CD-Rom Audio Connector                         | 14 |
|     | Game/MIDI Port                                       | 14 |
|     | Mic:Microphone Jack                                  | 14 |
|     | Line in: Audio in JACK                               | 14 |
|     | Speaker Out/Line Out: Audio Out Jack                 | 14 |
|     | IDE LED Activity Light: (J2 pin 1-4)                 | 14 |
|     | Infrared Port Module Connector (J2 pin 6-10)         | 14 |
|     | J2 in12,13: PWR Switch                               | 14 |
|     | SLEEP Switch(J2 pin 14-15)                           | 14 |
|     | Speaker Connector(J3 pin1-4)                         | 15 |
|     | Reset Switch(J3 pin5,6)                              | 15 |
|     | J8: wake on lan(WOL)Connector                        | 15 |
|     | Power LED and Keylock Switch(J3 pin8-12)             |    |
|     | Turbo LED (J3pin14,15)                               | 16 |
|     | J2 Switch Signal Summary                             | 17 |
|     | J3 witch Signal Summary                              | 17 |
| Cha | pter 3: BIOS Setup                                   | 18 |
| -   | Standard CMOS Setup                                  |    |
|     | BIOS Features Setup                                  |    |
|     | Chipset Features Setup                               |    |
|     | Power Management Setup                               |    |
|     | PnP/PCI Configuration Setup                          |    |
|     | Load Setup Defaults                                  |    |
|     | Integrated Peripherals                               | 36 |
|     | Supervisor/User Password                             |    |
|     | IDE HDD Auto Detection                               | 40 |
|     | Save & Exit Setup                                    | 40 |
|     | Exit Without Saving                                  | 40 |
|     |                                                      |    |

# Chapter 1 Introduction

# Features

# CPU

- 1. Supports Intel **PPGA Celeron 370 CPUs using** Socket 370 at 300 ~ 433 MHz
- 2. Supports CPU voltage autodetect circuit

# Chipset

- 1. Intel 82440ZX chipset
- 2. PCI Rev 2.1, 5V, 33MHz interface compliant
- 3. Supports 66/133 MHz, 3.3V AGP(Accelerated Graphics Port) slot

# L2 Cache

1. PPGA Celeron 370 CPU supports 128K write back cache with Pipelined Burst SRAMs

# Main Memory

- 1. Memory range from 8MB (minimum) to 256MB(SDRAM) (maximum) with DRAM Table Free configurations
- 2. Supports SDRAM with 12/10/8ns speed
- 3. Supports 3 pcs 168pin DIMM sockets (3.3V Unbuffered and 4 clock type)

# BIOS

- 1. AWARD Plug and Play BIOS
- 2. Supports Advanced Power Management and ACPI Function
- 3. Flash Memory for easy upgrade

# Super I/O Function

- 1. Integrated USB (Universal Serial Bus) controller with two USB ports.
- 2. Supports 2 IDE channels with 4IDE devices (including ZIP/LS-120 devices)
- 3. Provides PCI IDE Bus Master function and supports Ultra DMA33 function
- 4. One floppy port
- 5. Two high speed 16550 FIFO UART ports
- 6. One parallel port with EPP/ECP/SPP capabilities
- 7. PS/2 mouse connector
- 8. Built-in RTC, CMOS, keyboard controller on single I/O chip
- 9. Peripherals boot function (with ATX power)

# Sound Chip Features (Only for SL-65F-S)

- 1.Integrated ESS SOLO1 sound controller compatible with:
  - Sound Blaster Pro™
  - AdLib™
  - Microsoft<sup>®</sup> Windows<sup>™</sup> Sound System<sup>™</sup>
  - MPU-401 MIDI interface
- 2.Microsoft® PC-97 compliant
- 3.Built-In QSound QXpander™ 3D Sound Enhancement Processor
- 4.Built-in high-quality 22 voice,52 operator, music synthesizer with enhanced bass
- 5.Built-in 7-channel mixer: five stereo, two mono
- 6.Built-in 16-bit sigma delta stereo codec
- 7.ISA Plug and Play Specification 1.0a compatible:
  - Sound Blaster Pro, Windows Sound System, FM synthesis

8.Full duplex operation: record and playback

- Simultaneously using two 8-or 16-bit DMA channels
- 9. Supports IMA ADPCM, µ-law, A-law decompression

- 10. 8-or 16-bit stereo sound data up to 48KHz stereo
- 11. Supports 16-bit Type FDMA playback, accelerates telephony-audio applications
- 12.Digital joystick interface support, improves responsiveness (Microsoft SideWinder™)
- 13.DirectSound<sup>™</sup> interface support.

#### **Other Functions**

- 1. ATX size 17cm x 30.5cm
- 2. 4 PCI Master slots, 2 ISA slots, and 1 AGP slot
- 3. Supports SCSI/CD-ROM Boot function
- 4. Supports jumperless setting
- 5. Supports 66/100/103/112Mhz Bus Clock(from Bios)
- 6. Supports Wake On Lan (WOL) function. \*\*
- 7. Supports Power Lost Recovery function.

# \*\*: For support WOL, the ATX power supply has to have at least 5V/720mA standby current.

# Mainboard Layout with Default Settings

The default settings of the following figure is for the PPGA Celeron 370- 300A and the Jumperless function is Enabled.

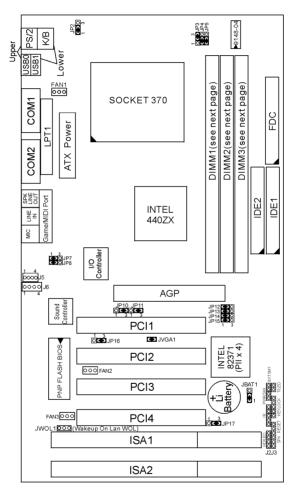

Figure 1-1. Motherboard Layout

# Chapter 2 Hardware Setup

There are two ways to set the CPU type and both ways are controlled by JP12, JP13, JP14, and JP15:

- 1. Use jumpers (hardware): JP12 ~ JP15 must be set. Refer to the following pages (page 5~7).
- 2. Use BIOS (jumperless): JP12 ~ JP15 must be all closed at pin 1-2 (default). Refer to "CPU SPEED SETTING" section for detail description.

# **CPU Type Jumper Configuration**

# CPU 4.5X Clock Setting

### PPGA Celeron 370-300A/66MHz

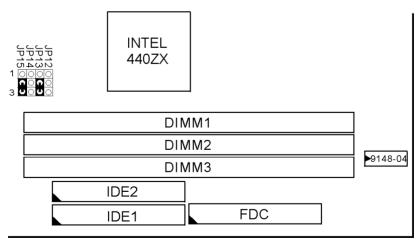

Figure 2-1. CPU Type Configuration

# CPU 5.0X Clock Setting PPGA Celeron 370-333/66 MHz

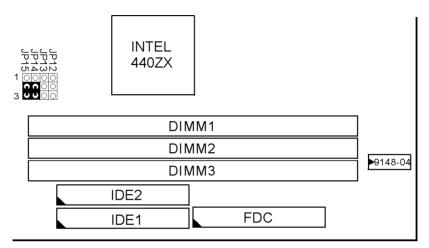

Figure 2-2. CPU Type Configuration

# CPU 5.5X Clock Setting PPGA Celeron 370–366/66 MHz

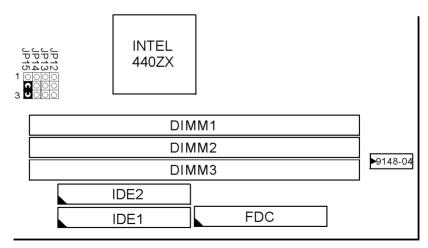

Figure 2-3. CPU Type Configuration

# CPU 6.0X Clock Setting PPGA Celeron 370-400/66 MHz

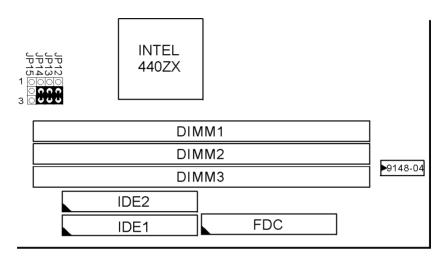

Figure 2-4 CPU Type Configuration

# System Memory Configuration

This 82440ZX motherboard supports 168 pin DIMM of 4MB, 8MB, 16MB, 32MB, 64MB and 128MB to form a memory size between 8MB to 256MB(SDRAM). 82440ZX chipsets provide "Table- Free" function. but do

remember that the DRAM must be 3.3V Unbuffered and 4 clock type. User can use two DIMMs without any limit but if use three DIMMs then must following rules

- A DIMM1(Double or Single Side) DIMM2(Double or Single Side) EMPTY
- В

DIMM1(Double or Single Side) DIMM2(Single Side) DIMM3(Single Side)

| С | DIMM1(Double or Single Side) |  |  |  |  |
|---|------------------------------|--|--|--|--|
|   | EMPTY                        |  |  |  |  |
|   | DIMM3(Double or Single Side) |  |  |  |  |

#### Note: Only single side DIMM can be plugged when DIMM2 / DIMM3 simultaneously used.

# Jumper Settings

# FAN 1~3: Onboard FAN (12V) Connector

| FAN# | Function    |
|------|-------------|
| FAN1 | CPU FAN     |
| FAN2 | Power FAN   |
| FAN3 | Chassis FAN |

# JP12~JP15: Bus Ratio Select

| Bus<br>Ratio | JP12~JP15                                                   | Bus<br>Ratio | JP12~JP15                                                                    | Bus<br>Ratio | JP12~JP15                                                                                        | Bus<br>Ratio         | JP12~JP15            |
|--------------|-------------------------------------------------------------|--------------|------------------------------------------------------------------------------|--------------|--------------------------------------------------------------------------------------------------|----------------------|----------------------|
| 2.0X         | 10000<br>30000<br>30000<br>30000<br>30000<br>30000<br>30000 | 4.0X         | 1 0000<br>3 JP13<br>JP15                                                     | 6.0X         | 1<br>0<br>0<br>0<br>0<br>0<br>0<br>0<br>0<br>0<br>0<br>0<br>0<br>0<br>0<br>0<br>0<br>0<br>0<br>0 | by BIOS<br>(default) | 1 000 JP12<br>3 JP15 |
| 2.5X         | 1 000<br>3 JP13<br>3 JP13                                   | 4.5X         | 1<br>0<br>0<br>0<br>0<br>0<br>0<br>0<br>0<br>0<br>0<br>0<br>0<br>0           | 6.5X         | 1 000 JP12<br>3 JP13<br>3 JP15                                                                   |                      |                      |
| 3.0X         | 1<br>C<br>C<br>J<br>J<br>P13<br>J<br>P15<br>S               | 5.0X         | 1<br>C<br>C<br>J<br>J<br>J<br>J<br>J<br>J<br>J<br>J<br>J<br>J<br>J<br>J<br>J | 7.0X         | 1<br>0<br>0<br>0<br>0<br>0<br>0<br>1<br>P12<br>3<br>1<br>P12<br>3<br>1<br>P12                    |                      |                      |
| 3.5X         | 1 0 0 0 J<br>3 JP13<br>3 JP15                               | 5.5X         | 1<br>0<br>0<br>0<br>0<br>0<br>0<br>0<br>0<br>0<br>0<br>0<br>0<br>0           | 7.5X         | 1 0 0 0 JP12<br>3 JP14<br>3 JP15                                                                 |                      |                      |

### JP2:Keyboard Power Selection

| Keyboard Power On  | JP2                 |
|--------------------|---------------------|
| Disabled (default) | <b>C J O</b><br>1 3 |
| Enabled            | 0CC<br>1 3          |

Note: 1. If the JP2is fixed by jumperwire then the board does not support keyboard power on function.
2. When the keyboard power on function shows any compatible problem, choose Disabled and report the keyboard model to the vendor/maker.
3. Keyboard power on function must be set from the BIOS. Refer to the "integrated Perlpherals" section in the Chapter 3.

JP3/JP4/JP5:CPU Host Clock Select

| CPU<br>Host Clock     | JP3、JP4、JP5                                                                                           |
|-----------------------|----------------------------------------------------------------------------------------------------|
| 66MHZ(default)        | 1<br>3<br>5<br>5<br>5<br>9<br>9<br>9<br>9<br>9<br>9<br>9<br>9<br>9<br>9<br>9<br>9<br>9<br>9<br>9<br>9 |
| 100MHZ                | 1 3<br>C DOJP3<br>C DOJP4<br>C DOJP5                                                                  |
| 100MHZ<br>(overclock) | 1 3<br>C D O JP3<br>O C D JP4<br>O C D JP5                                                            |

# JP10/JP11:USB Port Select

| USB Port                                                | JP10,JP11                                                                                        |
|---------------------------------------------------------|--------------------------------------------------------------------------------------------------|
| Redirect all USB ports<br>To USB connector<br>(default) | ل<br>1000 عل<br>1000 عل<br>3                                                                     |
| Redirect all USB ports<br>To AGP                        | 1<br>1<br>1<br>1<br>2<br>1<br>1<br>1<br>1<br>1<br>1<br>1<br>1<br>1<br>1<br>1<br>1<br>1<br>1<br>1 |

# JVGA1: VGA Card

|                       | JVGA1 |
|-----------------------|-------|
| For Special VGA Card* | 00    |
| Normal<br>(default)   | C C   |

*Note: This jumper is set for the special VGA card. Open this jumper when the system isn't able to boot* 

# JBAT1: Clear CMOS Data

Clear the CMOS memory by shorting this jumper momentarily; then remove the cap to retain new settings.

| CMOS Data                | JBAT1             |
|--------------------------|-------------------|
| Clear Data               | 0¢)<br>1 3        |
| Retain Data<br>(default) | <b>C )</b><br>1 3 |

# JP16: Onboard Sound Chip Enabled/Disabled

This jumper allows user to control onboard sound chip Function.

| Sound Chip           | JP16              |  |
|----------------------|-------------------|--|
| Disabled             | C 1<br>C 3<br>0 3 |  |
| Enabled<br>(default) | ○ 1<br>C J<br>J 3 |  |

# JP7/JP8: Sound Amplifier Control (Speaker/Line Out)

| Sound Amplifier                             | JP7/JP8                                                                |
|---------------------------------------------|------------------------------------------------------------------------|
| Speaker Out<br>(w/i amplifier)<br>(default) | 1 <b>۲ ۲</b><br>1 <b>۲ ۲</b><br>2 <b>۲</b><br>3 <b>0</b><br>3 <b>0</b> |
| Line Out<br>(w/o amplifier)                 | JP7<br>JP8<br>○€Э<br>1 3                                               |

### JP17:Power Lose Recovery

This jumper allows you to use the switch of ATX power Supply to control on/off switch directly instead of using the Power switch on the mainboard.

| Power Lost Recovery | JP17        |
|---------------------|-------------|
| Normal(default)     | 1<br>3<br>0 |
| Enabled             | 1 C<br>3    |

#### Sound Connector:

#### J5/J6: CD-ROM Audio Connector

Connect J5/J6 to the CD-ROM Audio Connector.

#### Game/MIDI port

Connect the joystick or MIDI to this connector.

#### Mic:Microphone Jack

#### Line in: Audio in Jack

#### Speaker Out/Line Out: Audio Out Jack

Use JP5/JP6 to control speaker out or line out.

#### IDE LED Activity Light: (J2 pin1-4)

This connector connects to the hard disk activity indicator light on the case.

#### Infrared Port Module Connector (J2 pin6-10)

The system board provides a 5-pin infrared connector-R1 for an optional wireless transmitting and receiving module. Pin 6 through 10 are Transmit, GND, Receive (low speed), Receive (high speed), and Vcc, respectively.

#### J2 pin12, 13: PWR Switch

Power Switch: Toggle this pin for turning on/off of the Power supply (for ATX power only).

#### SLEEP Switch (J2 pin14, 15)

Toggle this jumper forces the system to sleep and the system won't wake up until the hardware event is coming. (The BIOS Power Management setting must be Enabled.)

#### Speaker Connector (J3 pin1-4)

The speaker connector is a 4-pin connector for connecting the system and the speaker. (See the following drawing for jumper position.)

# Reset Switch (J3 pin5, 6)

The system board has a 2-pin connector for rebooting your computer without having to turn off your power switch. This prolongs the life of the system's power supply.

### J8: Wake On Lan (WOL) Connector

This connector is designed to use Lan to bootup the system. Connect the wake on signal from Lan card to this connector.

# Power LED and Keylock Switch (J3 pin8-12)

The keylock switch is a 5-pin connector for locking the keyboard for security purposes. (See the following drawing for jumper position, and pin1~3 is connected to power LED and pin 4~5 is connected to keylock switch.)

*Turbo LED (J3 pin14, 15)* Connect the case's turbo LED to this connector.

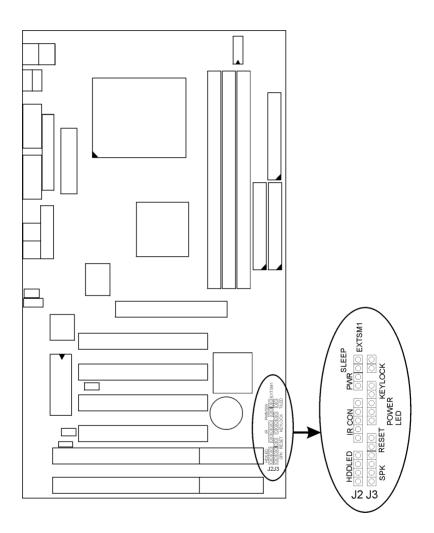

16

| J2                 | Pin | Signal Description          |
|--------------------|-----|-----------------------------|
|                    | 1   | +5V                         |
|                    | 2   | HDD LED Signal              |
| HDD LED Connector  | 3   | HDD LED Signal              |
|                    | 4   | +5V                         |
| N.C.               | 5   | No Connection               |
|                    | 6   | Infrared Transmit Signal    |
|                    | 7   | GND                         |
|                    | 8   | Infrared Receive Signal     |
| Infrared Connector |     | (low speed)                 |
|                    | 9   | Infrared Receive Signal     |
|                    |     | (high speed)                |
|                    | 10  | +5V                         |
| N.C.               | 11  | No Connection               |
| PWR                | 12  | CND                         |
|                    | 13  | Power Switch(for ATX Power) |
| QLEED.             | 14  | GND                         |
| SLEEP              | 15  | Sleep Signal                |

# J2 Switch Signal Summary

# J3 Switch Signal Summary

| J3                      | Pin | Signal Description  |
|-------------------------|-----|---------------------|
|                         | 1   | Speaker Signal      |
|                         | 2   | No Connection       |
| Speaker Connector       | 3   | Ground              |
|                         | 4   | +5V                 |
| Reset Switch            | 5   | Reset Signal        |
| Reset Switch            | 6   | Ground              |
| N.C.                    | 7   | No Connection       |
|                         | 8   | +5V                 |
| Power LED Connector     | 9   | No Connection       |
|                         | 10  | Ground              |
| Keylock Connector       | 11  | Keylock Signal      |
|                         | 12  | GND                 |
| N.C.                    | 13  | No Connection       |
| <b>T</b> 1 1 <b>F F</b> | 14  | Turbo LED Connector |
| Turbo LED Connector     | 15  | Ground              |

# Chapter 3 Award BIOS Setup

This 82440ZX motherboard comes with the AWARD BIOS from AWARD Software Inc. Enter the Award BIOS program Main Menu by:

1. Turn on or reboot the system. After a series of diagnostic checks, the following message will appear:

PRESS <DEL> TO ENTER SETUP

2. Press the <DEL> key and the main program screen will appear as follows.

| CMOS SETU<br>AWARD SOFT    |                           |  |
|----------------------------|---------------------------|--|
|                            | WARE, INC.                |  |
| STANDARD CMOS SETUP        | INTEGRATED PERIPHERALS    |  |
| BIOS FEATURES SETUP        | SUPERVISOR PASSWORD       |  |
| CHIPSET FEATURES SETUP     | USER PASSWORD             |  |
| POWER MANAGEMENT SETUP     | IDE HDD AUTO DETECTION    |  |
| PNP/PCI CONFIGURATION      | HDD LOW LEVEL FORMAT      |  |
| LOAD SETUP DEFAULTS        | SAVE & EXIT SETUP         |  |
|                            | EXIT WITHOUT SAVING       |  |
| Esc : Quit                 | :Select Item              |  |
| F10 : Save & Exit Setup    | (Shift) F2 : Change Color |  |
| Time, Date, Hard Disk Type |                           |  |

ROM PCI/ISA BIOS

- 3. Using the arrows on your keyboard, select an option, and press <Enter>. Modify the system parameters to reflect the options installed in your system.
- 4. You may return to the Main Menu anytime by pressing <ESC> .
- 5. In the Main Menu, "SAVE AND EXIT SETUP" saves your changes and reboots the system, and "EXIT WITHOUT SAVING" ignores your changes and exits the program.

# Standard CMOS Setup

Standard CMOS Setup allows you to record some basic system hardware configuration and set the system clock and error handling. You only need to modify the configuration values of this option when you change your system hardware configuration or the configuration stored in the CMOS memory gets lost or damaged.

Run the Standard CMOS Setup as follows:

1. Choose "STANDARD CMOS SETUP" from the Main Menu and a screen with a list of options will appear.

|                                              | STAND             |       | CMOS   | BIOS<br>SETUP<br>, INC. |          |          |        |
|----------------------------------------------|-------------------|-------|--------|-------------------------|----------|----------|--------|
| Date (mm:dd:yy) : Thu, May                   |                   | 96    |        |                         |          |          |        |
| Time (hh:mm:ss) : 15 : 45                    | : 10              |       |        |                         |          |          |        |
| HARD DISKS TYPE                              | SIZE              | CYLS  | HEAD   | PRECOMP                 | LANDZ    | SECTOR   | MODE   |
| Primary Master : Auto                        | 0                 | 0     | 0      | 0                       |          |          | Auto   |
| Primary Slave : Auto                         | 0                 | 0     | 0      | 0                       | 0        | 0        | Auto   |
| Secondary Master : Auto                      | 0                 | 0     | 0      | 0                       | 0        | 0        | Auto   |
| Secondary Slave : Auto                       | 0                 | 0     | 0      | 0                       | 0        | 0        | Auto   |
| Drive A: 1.44M, 3.5 in.                      |                   |       |        |                         |          |          |        |
| Drive B: None                                |                   |       |        | Base                    | Memory   | r: (     | 540K   |
|                                              |                   |       | Ex     | tended                  | Memory   | /: 15    | 360K   |
|                                              |                   |       |        | Other                   | Memory   | ·: :     | 384K   |
| Video : EGA/VGA                              |                   |       |        | Total                   | Memor    | ry: 1638 | R4K    |
| Halt On : All Errors                         |                   |       |        | 10041                   | Linchior |          | , IIC  |
| Esc : Quit $\uparrow \downarrow \rightarrow$ | $\leftrightarrow$ | :Sele | ct It  | em                      | PU/PD/   | +/- : M  | lodify |
| Fl : Help (Shi:                              | Et) F2            | : Cha | ange ( | Color                   |          |          |        |

2. Use one of the arrow keys to move between options and modify the selected options by using PgUp/PgDn/+/ - keys.

A short description of the screen options is as follows:

| Date (mm:dd:yy)<br>Time (hh:mm:ss)     | Set the current date and time.                                                                                                    |
|----------------------------------------|----------------------------------------------------------------------------------------------------|
| Primary<br>(Secondary)<br>Master/Slave | This field records the specifications<br>for all non-SCSI hard disk drives<br>installed in your system. Refer to<br>the respective documentation on<br>how to install the drives.                                          |
| Drive A/B                              | Set this field to the type(s) of floppy<br>disk drive(s) installed in your system.<br>The choices are:<br>360KB, 5.25 in.,<br>1.2MB, 5.25 in.,<br>720KB, 3.5 in.,<br>1.44M, 3.5 in. (default),<br>2.88MB, 3.5 in., or None |
| Video                                  | Set this field to the type of video<br>display card installed in the system.<br>The choices are: Monochrome;<br>Color 40x25; VGA/EGA (default);<br>or Color 80x25                                                          |
| Halt On                                | Set this warning feature for the type of<br>errors that will cause the system to halt.<br>The choices are: All Errors (default);<br>No Errors; All, But Keyboard;<br>All, But Diskette; or<br>All, But Disk/Key            |

3. Press <ESC> to return to the Main Menu when you finish setting up the "Standard CMOS Setup"

### **BIOS Features Setup**

BIOS Features Setup allows you to improve your system performance or set up system features according to your preference.

Run the BIOS Features Setup as follows:

1. Choose "BIOS FEATURES SETUP" from the Main Menu and a screen with a list of options will appear.

| ROM PCI/ISA BIOS           |                                         |     |  |
|----------------------------|-----------------------------------------|-----|--|
|                            | DS FEATURES SETUP                       |     |  |
| AWA                        | RD SOFTWARE, INC.                       |     |  |
| Virus Warning              | : Disabled Video BIOS Shadow : Enabled  | ł   |  |
| CPU Internal Cache         | : Enabled C8000-CBFFF Shadow : Disable  | ed  |  |
| External Cache             | : Enabled CC000-CFFFF Shadow : Disable  | ed  |  |
| CPU L2 Cache ECC Checking  | : Enabled D0000-D3FFF Shadow : Disable  | ed  |  |
| Quick Power on Self Test   | : Ennobled D4000-D7FFF Shadow : Disable | ed  |  |
| Boot Sequence              | : A,C,SCSI D8000-DBFFF Shadow : Disable | ed  |  |
| Swap Floppy Drive          | : Disabled DC000-DFFFF Shadow : Disable | ed  |  |
| Boot Up Floppy Seek        | : Enabled                               |     |  |
|                            | : On                                    |     |  |
|                            |                                         |     |  |
| Typematic Rate Setting     |                                         |     |  |
| Typematic Rate (Chars/Sec) |                                         |     |  |
| Typematic Delay (Msec)     | : 250 F1 :Help PU/PD/+/-: Mod           | -   |  |
|                            | : Setup F5 :Old Values(Shift)F2 : Col   | Lor |  |
|                            | : Disabled F6 :Load BIOS Defaults       |     |  |
| Assign IRQ For VGA         | : Enabled F7 :Load Setup Defaults       |     |  |
| OS Select for DRAMs>64MB   | : Non-OS/2                              |     |  |
| Report No FDD For WIN 95   | : No                                    |     |  |

- 2. Use one of the arrow keys to move between options and modify the selected options by using PgUp/PgDn/+/- keys. An explanation of the <F> keys follows:
- <F1>: "Help" gives options available for each item. Shift <F2>: Change color.
- <F5>: Get the previous values. These values are the values with which the user started in the current session.
- <F6>: Load all options with the BIOS default values.
- <F7>: Load all options with the Setup default values.

A short description of screen options follows:

| Virus Warning               | Enabled:<br>Disabled:                                                                                                    | Activates automatically<br>when the system boots<br>up causing a warning<br>message to appear if<br>there is anything<br>attempting to access the<br>boot sector or hard disk<br>partition table.<br>No warning message                                                                                                    |
|-----------------------------|----------------------------------------------------------------------------------------------------|----------------------------------------------------------------------------------------------------|
|                             | will appear when<br>something attemp<br>access the boot se<br>hard disk partition<br>Note: Many diagnostic (or b<br>manager) programs wh<br>attempt to access the bo<br>table can cause the abo<br>warning message. If yo<br>running such a program | will appear when there is<br>something attempting to<br>access the boot sector or<br>hard disk partition table<br><i>ny diagnostic (or boot</i><br><i>ager) programs which</i><br><i>npt to access the boot sector</i><br><i>e can cause the above</i><br><i>ning message. If you will be</i><br><i>ning such a program, we</i><br><i>mmend that you disable the</i> |
| CPU Internal<br>Cache       | Disabled.                                                                                                    | nabled (default) or<br>This option allows you to<br>disable the CPU's internal                                                                                                    |
| External Cache              | Disabled.                                                                                                    | nabled (default) or<br>This option allows you to<br>disable the external cache                                                                                                    |
| Quick Power On<br>Self Test | Disabled.                                                                                                    | nabled (default) or<br>This option allows you to<br>the Power-On Self-Test                                                                                                    |

| Boot Sequence                 | Default is "A, C, SCSI" This option<br>determines which drive to look at<br>first for an operating system.                                                                                                    |
|-------------------------------|----------------------------------------------------------------------------------------------------|
| Swap Floppy Drive             | Choose Enabled or Disabled<br>(default). This option swaps floppy<br>drive assignments when it is enabled.                                                                                                    |
| Boot Up Floppy<br>Seek        | Enabled (default): During POST,<br>BIOS checks the track number of the<br>floppy disk drive to see whether it<br>is 40 or 80 tracks.<br>Disabled: During POST, BIOS will<br>not check the track number of the<br>floppy disk drive. |
| Boot Up NumLock<br>Status     | Choose On (default) or Off. This<br>option lets user activate the<br>NumLock function at boot-up.                                                                                                    |
| Gate A20 Option               | Choose Normal or Fast (default).<br>This option allows the RAM to<br>access the memory above 1MB by<br>using the fast gate A20 line.                                                                                                |
| Typematic Rate<br>Setting     | Choose Enabled or Disabled (default). Enable this option to adjust the keystroke repeat rate.                                                                                                    |
| Typematic Rate<br>(Chars/Sec) | Range between 6 (default) and 30 characters per second. This option controls the speed of repeating keystrokes.                                                                                                    |
| Typematic Delay<br>(Msec)     | Choose 250 (default), 500, 750, and 1000. This option sets the time interval for displaying the first and the second characters.                                                                                                    |

| Security Option                        | Choose System or Setup (default).<br>This option prevents<br>unauthorized system boot-up or use<br>of BIOS Setup.                                                                                                    |
|----------------------------------------|----------------------------------------------------------------------------------------------------|
| PCI/VGA palette<br>Snoop               | Choose Enabled or Disabled<br>(default). It determines whether or not the<br>MPEG ISA cards can work with<br>PCI/VGA.                                                                                                    |
| Assign IRQ for<br>VGA                  | Choose Enabled (default) or<br>Disabled.<br>Enabled: Add one IRQ to VGA<br>controller.<br>Disabled: Remove IRQ from VGA<br>controller. The system will have<br>extra IRQ for other devices but the<br>VGA controller will still not be<br>disabled (only IRQ will be removed.) |
| OS Select for<br>DRAM > 64MB           | Non-OS2 (default): For Non-OS/2<br>system.<br>OS: For OS/2 system.                                                                                                    |
| Report No FDD<br>For WIN95             | Yes: BIOS reports "NO FDD" to<br>Win95.<br>No (default): BIOS will not report<br>"NO FDD" to Win95.                                                                                                    |
| Video BIOS<br>Shadow                   | Enabled (default): Map the VGA<br>BIOS to system RAM.<br>Disabled: Will not map the VGA BIOS<br>to system RAM.                                                                                                    |
| C8000-CBFFF to<br>DC000-DFFF<br>Shadow | These options are used to shadow other expansion card ROMs.                                                                                                    |

3. Press <ESC> and follow the screen instructions to save or disregard your settings.

# **Chipset Features Setup**

Chipset Features Setup changes the values of the chipset registers. These registers control the system options. Run the Chipset Features Setup as follows:

# 1. Choose "CHIPSET FEATURES SETUP" from the Main Menu and a screen with a list of options will appear.

|                          | ROM PCI/IS<br>HIPSET FEATU | JRES SETUP                                                           |
|--------------------------|----------------------------|----------------------------------------------------------------------|
|                          | AWARD SOFTWA               |                                                                      |
| Auto Configuration       | : Enabled                  | CPU Host Clock(CPU/PCI):Default                                      |
| EDO DRAM Speed Selection | : 60ns                     | CPU Clock Ratio :4.5X                                                |
| EDO CASx# MA Wait State  | : 2                        | CPU Warning Temperature: Disabled                                    |
| EDO RASx# To CAS# Delay  | : 2                        | Current System Temp :                                                |
| SDRAM CAS latency Time   | : 3                        | Current CPU1 Temperature:                                            |
| DRAM Data Integrity Mode | : Non-ECC                  | Current CPUFAN1 Speed :                                              |
| System BIOS Cacheable    | : Disabled                 | Current CPUFAN2 Speed :                                              |
| Video BIOS Cacheable     | : Disabled                 | Current CPUFAN3 Speed :                                              |
| Video RAM Cacheable      | : Disabled                 | INO (V) : IN1(V):                                                    |
| 8 Bit I/O Recovery Time  | : 1                        | IN2 (V) : +5 V :                                                     |
| 16 Bit I/O Recovery Time | : 1                        | +12 V : -12 V :                                                      |
| Memory hole At 15M-16M   | : Disabled                 | -5 V :                                                               |
| Passive Release          | : Enabled                  |                                                                      |
| Delay Transaction        | : Disabled                 | ESC: Quit $\uparrow \downarrow \rightarrow \leftarrow$ : Select Item |
| AGP Aperture Size (MB)   |                            | F1 : Help PU/PD/+/-: Modify                                          |
|                          |                            | F5 : Old Values (Shift)F2 : Color                                    |
|                          |                            | F6 : Load BIOS Defaults                                              |
|                          |                            | F7 : Load Setup Defaults                                             |

2. Use one of the arrow keys to move between options and modify the selected options by using PgUp/PgDn/+/ - keys.

A short description of screen options follows:

| Auto          | Choose Enabled (default) or                                                         |
|---------------|-------------------------------------------------------------------------------------|
| Configuration | Disabled. The system sets all                                                       |
| -             | options on the left side of the screen<br>automatically when you choose<br>Enabled. |

EDO DRAM Speed Choose 50ns or 60ns (default). Do Selection not change this setting unless you know the DRAM access time spec.

| EDO CASX# MA<br>Wait State  | You could select the timing control type of<br>EDO DRAM CAS MA (memory address<br>bus).<br>The choices are: 1, 2.                                                                                                    |
|-----------------------------|----------------------------------------------------------------------------------------------------|
| CPU Host Clock<br>(CPU/PCI) | Choose 66/33,75/37,83/41MHz, or<br>133/33,140/35,112/37,115/38,120/40<br>140/35MHz,124/41,133/44MHz.                                                                                                    |
| CPU Clock Ratio             | Choose 2.0X, 2.5X, 3.0X, 3.5X, 4.5X,<br>4.0X,5.0X, 5.5X, 6.0X,<br>6.5X, 7.0X, 7.5X, or 8.0X.                                                                                                    |
| EDO RASX# Wait<br>State     | You could select the timing control type<br>of EDO DRAM RAS MA (memory<br>address bus).<br>The choice: 1, 2.                                                                                                    |
| SDRAM CAS<br>Latency Time   | You can select CAS latency time in<br>HCLKs of 2/2 or 3/3. The system board<br>designer should have set the values in this<br>field, depending on the DRAM installed.<br>Do not change the values in this field<br>unless you change specifications of the<br>installed DRAM or the installed CPU |
| DRAM Data                   | Choose Non-ECC (default) or ECC                                                                                                    |
| Integrity Mode              | Depends on the DRAM type.<br>ECC stands for Error Check and<br>Correct.<br>Non-ECC: Disabled ECC check<br>function.<br>ECC: Enabled ECC check<br>function.                                                                                                    |
| System BIOS<br>Cacheable    | Choose Enabled or Disabled<br>(default). When Enabled, the access<br>to the system BIOS ROM addressed<br>at F0000H-FFFFFH is cached.                                                                                                    |

| Video BIOS<br>Cacheable                                   | Choose Enabled or Disabled<br>(default). When Enabled, the access<br>to the VGA BIOS ROM addressed at<br>C0000H-C7FFFH is cached.                                                                                                    |
|-----------------------------------------------------------|----------------------------------------------------------------------------------------------------|
| Video RAM<br>Cacheable                                    | Choose Enabled or Disabled<br>(default). When Enabled, the access<br>to the VGA RAM addressed is<br>cached.                                                                                                    |
| 8 Bit I/O Recovery<br>Time<br>16 Bit I/O Recovery<br>Time | This delay happens when the CPU<br>is running so much faster than the<br>I/O bus that the CPU must be<br>delayed to allow for the completion<br>of the I/O.<br>The choices for 8 bit I/O are NA, 1<br>to 8 CPU clock. Default is 3.<br>The choices for 16 bit I/O are NA, 1<br>to 4 CPU clock. Default is 2. |
| Memory Hole At<br>15M-16M                                 | Choose Enabled or Disabled (default).<br>In order to improve performance,<br>certain space in memory can be<br>reserved for ISA cards. This<br>memory must be mapped into the<br>memory's space below 16MB.                                                                                                  |
| Passive Release                                           | When Enabled, CPU to PCI bus accesses<br>are allowed during passive release.<br>Otherwise, the arbiter only accepts another<br>PCI master access to local DRAM.<br>The Choice: Enabled, Disabled.                                                                                                    |
| Delayed<br>Transaction                                    | The chipset has an embedded 32-bit<br>posted write buffer to support delay<br>transactions cycles. Select Enabled to<br>support compliance with PCI specification<br>version 2.1.<br>The Choice: Enabled, Disabled.<br>27                                                                                    |

AGP Aperture Size Choose 4, 8, 16, 32, 64 (default), 128, (MB) or 256 MB. Memory mapped and graphics data structures can reside in a Graphics Aperture. This area is like a linear buffer. BIOS will automatically report the starting address of this buffer to the O.S.

3. Press <ESC> and follow the screen instructions to save or disregard your settings.

#### Power Management Setup

Power Management Setup sets the system's power saving functions.

1. Choose "POWER MANAGEMENT SETUP" from the Main Menu and a screen with a list of options will appear.

| ROM PCI/ISA B    | IOS   |
|------------------|-------|
| POWER MANAGEMENT | SETUP |
| AWARD SOFTWARE,  | INC.  |

|                      | AWARD SOFT    | mind inc.                                              |           |
|----------------------|---------------|--------------------------------------------------------|-----------|
| ACPI Function        | : Enabled     | ** Reload Global Timer                                 | Events ** |
| Power Management     | : User Define | IRQ[3-7,9-15], NMI                                     | : Enabled |
| PM Control by APM    | : No          | Primary IDE 0                                          | : Enabled |
| Video Off Method     | : V/H         | Primary IDE 1                                          | : Enabled |
| SYNC+Blank           |               | Secondary IDE 0                                        | : Enabled |
| Video Off After      | : Standby     | Secondary IDE 1                                        | : Enabled |
| Modem Use IRQ        | : 3           | Floppy Disk                                            | : Enabled |
| Doze Mode            | : Disabled    | Serial Port                                            | : Enabled |
| Standby Mode         | : Disabled    | Parallel Port                                          | : Enabled |
| Suspend Mode         | : Disabled    |                                                        |           |
| HDD Power Down       | : Disabled    |                                                        |           |
| Throttle Duty Cycle  | : 62.5%       |                                                        |           |
| PCI/VGA Act Monitor  | : Enabled     |                                                        |           |
| Soft-Off by PWR-BTTN | : Instant-Off | $ESC : Quit \qquad \uparrow \downarrow \to \leftarrow$ |           |
| Poweron by Ring      | : Disabled    | F1 : Help PU/PD/-                                      | · •       |
| Resume by Alarm      | : Disabled    | F5 : Old Values (Shift                                 |           |
| Wake Up On LAN       | : Disabled    | F6 : Load BIOS Defaults                                | -         |
| IRQ 8 Break Suspend  | : Disabled    | F7 : Load Setup Default                                | ts        |

2. Use one of the arrow keys to move between options and modify the selected options by using PgUp/PgDn/+/- keys.

A short description of screen options follows:

| Power<br>Management  | Choose Max. Saving, User Define (default), Disabled, or Min. Saving.                                                              |
|----------------------|----------------------------------------------------------------------------------------------------|
| PM Control by<br>APM | Choose Yes or No (default). You<br>need to choose Yes when the<br>operating system has the APM<br>functions, otherwise choose No. |

| Video Off Method             | Choose Blank , DPMS, or V/H<br>Sync+Blank (default). You can<br>choose either DPMS or V/H<br>Sync+Blank when the monitor has<br>the Green function. You need to<br>choose Blank when the monitor has<br>neither the Green function. |
|------------------------------|----------------------------------------------------------------------------------------------------|
| Video Off After              | Choose NA, Suspend, Standby (default), or Doze.                                                                                                    |
| MODEM Use IRQ                | Assign the IRQ number to the<br>modem which is being used so that<br>the ring signal can wakeup the<br>system. The default setting is 3<br>(COM2).                                                                                  |
| Doze Mode                    | This mode sets the CPU speed down to 33MHz.                                                                                                    |
| Standby Mode<br>Suspend Mode | These two options allow you to<br>choose the mode for the different<br>timers. The Standby Mode turns off<br>the VGA monitor, and the Suspend<br>Mode turns off the CPU and saves<br>the energy of the system.                      |
| HDD Power Down               | Time is adjustable from 1 to 15<br>minutes. When the set time has<br>elapsed, the BIOS sends a command<br>to the HDD to power down, which<br>turns off the motor.                                                                   |
| Throttle Duty<br>Cycle       | Choose the duty cycle time: 12.5%, 25%, 37.5%, 50%, 62.5% (default), 75%,. The bigger the percentage, the more power saving.                                                                                                    |

| PCI/VGA<br>Act-Monitor   | Enabled: the system can not enter<br>the power saving mode<br>when monitor is on.<br>Disabled: the system can enter the<br>power saving mode<br>when monitor is on.                                                        |
|--------------------------|----------------------------------------------------------------------------------------------------|
| Soft-Off by PWR-<br>BTTN | Instant-off: (default) turns off the<br>system power at once<br>after pushing the<br>power button.<br>Delay 4 Sec: turns off the system<br>power 4 seconds after<br>pushing the power<br>button (to meet PC97/98<br>spec.) |
| Modem Ring<br>Resume     | An input signal on the serial Ring<br>Indicator (RI) Line (in other words,<br>An incoming call on the modem)<br>Awakens the system from a soft off<br>state                                                                |
| Wake On LAN              | Enabled: Wake up the system<br>from the LAN card (LAN<br>Card must support Wake<br>Up On LAN function<br>And the power supply<br>must provide at least<br>5V/750Ma standby current)                                        |
| IRQ8 Break<br>Suspend    | You can Enable or Disable monitoring of<br>IRQ8 so it does not awaken the system<br>from Suspend mode.<br>The Choice: Enabled, Disabled.                                                                                   |

| IRQ (#), NMI;    | Enabled: (default) The system can not enter the power            |
|------------------|------------------------------------------------------------------|
| Primary IDE 0    | saving mode when I/O                                             |
| Primary IDE 1;   | ports or IRQ # is                                                |
| Secondary IDE 0  | activated                                                        |
| Secondary IDE 1; | Disabled: The system still can enter                             |
| Floppy Disk;     | the power saving mode<br>when I/O ports or IRQ#<br>is activated. |
| Serial Port;     |                                                                  |

Parallel Port

# *Note: These functions can only be activated when the power management option is Enabled*

3. Press <ESC> and follow the screen instructions to save or disregard your settings.

# **PnP/PCI** Configuration Setup

PnP/PCI Configuration Setup configures the PCI bus slots.

Run the Chipset Features Setup as follows:

#### 1. Choose "PnP/PCI CONFIGURATION SETUP" from the Main Menu and a screen with a list of options will appear.

| PNP/PCI CONFIGURATION<br>AWARD SOFTWARE, INC.                                                                                                    |                                   |  |
|----------------------------------------------------------------------------------------------------|-----------------------------------|--|
| PNP OS Installed : No                                                                                                    | Used MEM base address : N/A       |  |
| Resources Controlled By : Manual                                                                                                    | Used MEM Length* : 8K             |  |
| Reset Configuration Data: Disabled                                                                                                    | Assign IRQ For USB : Enabled      |  |
| IRQ-3 assigned to : PCI/ISA PnP<br>IRQ-4 assigned to : PCI/ISA PnP<br>IRQ-5 assigned to : PCI/ISA PnP<br>IRQ-7 assigned to : PCI/ISA PnP<br>IRQ-9 assigned to : PCI/ISA PnP<br>IRQ-10 assigned to : PCI/ISA PnP<br>IRQ-12 assigned to : PCI/ISA PnP<br>IRQ-14 assigned to : PCI/ISA PnP<br>IRQ-15 assigned to : PCI/ISA PnP |                                   |  |
| DMA-1 assigned to : PCI/ISA PnP                                                                                                    | ESC : Quit : Select Item          |  |
| DMA-3 assigned to : PCI/ISA PnP                                                                                                    | F1 : Help PU/PD/+/- : Modify      |  |
| DMA-5 assigned to : PCI/ISA PnP                                                                                                    | F5 : Old Values (Shift)F2 : Color |  |
| DMA-6 assigned to : PCI/ISA PnP                                                                                                    | F6 : Load BIOS Defaults           |  |
| DMA-7 assigned to : PCI/ISA PnF                                                                                                    | F7 : Load Setup Defaults          |  |

ROM PCI/ISA BIOS

2. Use one of the arrow keys to move between options and modify the selected options by using PgUp/PgDn/+/keys.

A short description of screen options follows:

| PNP OS Installed | Yes: OS supports Plug and Play<br>function.<br>No (default): OS doesn't support<br>Plug and Play function.                     |
|------------------|----------------------------------------------------------------------------------------------------|
|                  | Note: BIOS will automatically disable<br>all PnP resources except the boot<br>device card when you select Yes on<br>Non-PnP OS |

| Resources<br>Controlled By            | Choose Manual (default) or Auto.<br>The BIOS checks the IRQ/DMA<br>channel number on the ISA and PCI<br>card manually if you choose Manual and<br>the IRQ/DMA channel number will<br>be checked automatically if you choose<br>Auto.                      |
|---------------------------------------|----------------------------------------------------------------------------------------------------|
| Reset<br>Configuration Data           | Choose Enabled or Disabled<br>(default). Disabled retains<br>PnP configuration data in BIOS and<br>Enabled resets the PnP<br>configuration data in the BIOS.                                                                                              |
| IRQ-x assigned to DMA-x assigned to D | Legacy ISA: Manually assigns IRQ/DMA to device.                                                                                                    |
|                                       | PCI/ISA PnP: BIOS assigns<br>IRQ/DMA to device automatically.                                                                                                    |
| Used MEM Base<br>Address              | Choose N/A (default) or ISA legacy card to have the memory start at the address.                                                                                                    |
| Used MEM                              | Choose 8K, 16K, 32K, or 64K.                                                                                                    |
| Length*                               | With the above two functions, users<br>can define where the used memory<br>address is located and its<br>corresponding length of the legacy<br>area. BIOS will skip the UMB area<br>which is used by the legacy device<br>to avoid memory space conflict. |
|                                       | * This function is active only<br>when the "Used MEM Base Address"<br>is chosen.                                                                                                    |

| Assign IRQ for<br>USB | Choose Enabled (default) or Disabled.   |
|-----------------------|-----------------------------------------|
|                       | Enabled: Add one IRQ to USB controller. |
|                       |                                         |
|                       | Disabled: Remove IRQ from USB           |
|                       | controller. The system                  |
|                       | will have extra IRQ for                 |
|                       | other devices but the                   |
|                       | USB controller will still               |
|                       | not be disabled (only IRQ               |
|                       | was removed.)                           |

3. Press <ESC> and follow the screen instructions to save or disregard your settings.

#### Load Setup Defaults

Load Setup Defaults option loads the default system values to the system configuration fields. If the CMOS is corrupted the defaults are loaded automatically. Choose this option and the following message will appear:

"Load Setup Defaults (Y/N)? N"

To use the Setup defaults, change the prompt to "Y" and press <Enter>.

3. Press <ESC> and follow the screen instructions to save or disregard your settings.

### **Integrated Peripherals**

Integrated Peripherals option changes the values of the chipset registers. These registers control system options in the computer.

1. Choose "INTEGRATED PERIPHERALS" from the Main Menu and a screen with a list of options will appear.

| ROM     | PCI/ | ISA  | BIOS    |  |
|---------|------|------|---------|--|
| INTEGRA | TED  | PERI | PHERALS |  |
| AWARD   | SOFI | WARE | I, INC. |  |

| IDE HDD Block Mode<br>IDE Primary Master PIO<br>IDE Primary Slave PIO<br>IDE Secondary Master PIO<br>IDE Secondary Slave PIO<br>IDE Primary Master UDMA<br>IDE Primary Slave UDMA<br>IDE Secondary Master UDMA<br>On-Chip Primary PCI IDE<br>On-Chip Secondary PCI IDE<br>USB Keyboard Support |   | Auto<br>Auto<br>Auto<br>Auto<br>Auto<br>Auto<br>Auto<br>Auto | UART Mode Select : IrDA<br>RxD, TxD Active : Lo, Lo<br>IR Transmission Delay : Disabled<br>Onboard Parallel Port : 378/IRQ7<br>Parallel Port Mode : ECP+EPP<br>ECP Mode Use DMA : 3<br>EPP Mode Select : EPP1.7 |
|----------------------------------------------------------------------------------------------------|---|--------------------------------------------------------------|----------------------------------------------------------------------------------------------------|
| KBC Input Clock<br>Onboard FDC Controller<br>Onboard Serial Port 1<br>Onboard Serial Port 2                                                                                                    | : | Enabled<br>Auto                                              | ESC : Quit : Select Item<br>F1 : Help PU/PD/+/- : Modify<br>F5 : Old Values (Shift)F2: Color<br>F6 : Load BIOS Defaults<br>F7 : Load Setup Defaults                                                             |

2. Use one of the arrow keys to move between options and modify the selected options by using PgUp/PgDn/+/ – keys.

A short description of screen options is as follows:

| IDE HDD Block | Choose Enabled (default) or                             |
|---------------|---------------------------------------------------------|
| Mode          | Disabled. If your hard disk size is                     |
|               | larger than 540MB, choose Enabled,                      |
|               | and, if you are using the IDE HDD                       |
|               | Auto Detection option, the BIOS                         |
|               | will choose this option                                 |
|               | automatically.                                          |
|               | Note: Some older model HDDs don't provide this feature. |
|               | L J                                                     |

| IDE Primary<br>Master/Slave PIO<br>IDE Secondary<br>Master/Slave PIO | Choose Auto (default) or Mode 0~4.<br>The BIOS will detect the HDD Mode<br>type automatically when you<br>choose Auto. You need to set to a<br>lower mode than Auto when your<br>hard disk becomes unstable. |  |
|----------------------------------------------------------------------|----------------------------------------------------------------------------------------------------|--|
| On-Chip Primary/<br>Secondary PCI IDE                                | Enabled: (default)Turn on the<br>onboard IDE function.<br>Disabled: Turn off the onboard IDE<br>function.                                                                                                    |  |
| USB Keyboard<br>Support                                              | Enabled: Enables function when<br>the USB keyboard is<br>being used.<br>Disabled: (default) When the AT<br>keyboard is being used.                                                                           |  |
| KBC Input Clock                                                      | Choose 6MHz, 8MHz (default),<br>12MHz, or 16MHz. There may be<br>a compatibility problem when it is<br>set above 8MHz.                                                                                       |  |
| Onboard FDC<br>Controller                                            | Choose Enabled (default) or<br>Disabled. Choose Disabled when<br>you use an ISA card with FDD<br>function, or , choose Enabled to use<br>the onboard FDD connector.                                          |  |
| Onboard Serial<br>Port 1                                             | Choose Auto (default), 3F8/IRQ4, 2F8/IRQ3, 3E8/IRQ4, 2E8/IRQ3, or Disabled. Do no set port 1 & 2 to the same value, except when setting at Disabled.                                                         |  |
| Onboard Serial<br>Port 2                                             | Choose Auto (default), 3F8/IRQ4, 2F8/IRQ3, 3E8/IRQ4, 2E8/IRQ3, or Disabled.                                                                                                    |  |

| UART Mode select         | Choose Normal (default), IrDA, or ASKIR.                                                                                                    |
|--------------------------|----------------------------------------------------------------------------------------------------|
| IR Transmission<br>Delay | Enabled: Enabled delay when<br>transferring data.<br>Disabled (default) Disabled delay<br>when transferring data.                                                                                                    |
| Onboard Parallel<br>Port | Choose the printer I/O address:<br>378H/IRQ7 (default), 3BCH/IRQ7,<br>278H/IRQ5                                                                                                    |
| Parallel Port Mode       | Choose SPP (default), ECP + EPP<br>EPP, or ECP mode. The mode<br>depends on the external device<br>connected to this port.                                                                                                    |
| ECP Mode Use<br>DMA      | Choose DMA3 (default) or DMA1.<br>Most sound cards use DMA1.<br>Check with your sound card<br>configuration to make sure that<br>there is no conflict with this<br>function.<br>*: This option will not be displayed<br>unless the EPP/ECP function is<br>selected |
| EPP Mode Select          | Choose EPP1.7 (default) or EPP1.9.<br>EPP1.9 supports hardware<br>handshake. This setting is<br>dependent upon your EPP device.<br><i>Note: The above 2 options will not be</i><br><i>displayed unless the EPP/ECP</i><br><i>function is selected.</i>             |

3. Press <ESC> and follow the screen instructions to save or disregard your settings.

### Supervisor/User Password

These two options allow you to set your system passwords. Normally, the supervisor has a higher ability to change the CMOS setup option than the user. The way to set up the passwords for both Supervisor and User are as follows:

1. Choose "Change Password" in the Main Menu and press <Enter>. The following message appears:

```
"Enter Password:"
```

- 2. The first time you run this option, enter your password up to 8 characters and press <Enter>. The screen does not display the entered characters.
- 3. After you enter the password, the following message appears prompting you to confirm the password:

"Confirm Password:"

- 4. Enter the same password "exactly" as you just typed again to confirm the password and press <Enter>.
- 5. Move the cursor to Save & Exit Setup to save the password.
- 6. If you need to delete the password you entered before, choose the Supervisor Password and press <Enter>. It will delete the password that you had before.
- 7. Move the cursor to Save & Exit Setup to save the option you did, otherwise the old password will still be there the next time you turn your machine on.
- 8. Press <ESC> to exit to the Main Menu.
- Note: If you forget or lose the password, the only way to access the system is to clear the CMOS RAM by setting JBAT1. All setup information will be lost and you need to run the BIOS setup program again.

# **IDE HDD Auto Detection**

IDE HDD Auto Detection detects the parameters of an IDE hard disk drive and automatically enters them to the Standard CMOS Setup screen.

The screen will ask you to select a specific hard disk for Primary Master after you select this option. If you accept a hard disk detected by the BIOS, you can enter "Y" to confirm and then press <Enter> to check next hard disk. This function allows you to check four hard disks and you may press the <ESC> after the <Enter> to skip this function and go back to the Main Menu.

# Save & Exit Setup

Save & Exit Setup allows you to save all modifications you have specified into the CMOS memory. Highlight this option on the Main Menu and the following message appears:

SAVE to CMOS and EXIT (Y/N)? Y

Press <Enter> key to save the configuration changes.

#### Exit Without Saving

Exit Without Saving allows you to exit the Setup utility without saving the modifications that you have specified. Highlight this option on the Main Menu and the following message appears: Quit Without Saving (Y/N)? N

You may change the prompt to "Y" and press the <Enter> key to leave this option.